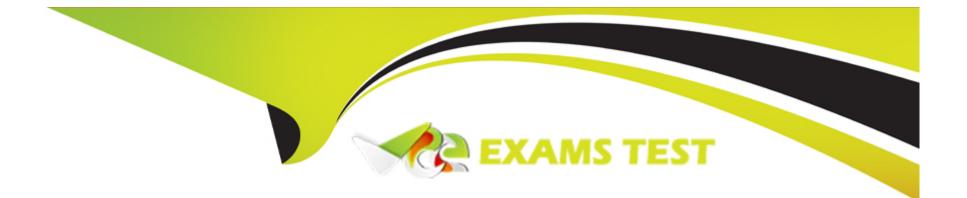

# **Free Questions for AD0-E716 by vceexamstest**

## Shared by Bowman on 12-12-2023

**For More Free Questions and Preparation Resources** 

**Check the Links on Last Page** 

### **Question Type:** MultipleChoice

How would a developer turn on outgoing emails on an Adobe Commerce Cloud Staging environment?

#### **Options:**

A- From the command line ece-tools enable\_smtp true

B- From the command line

magento-cloud environment:info -p -e <environment-id> enable\_smtp true

C- Access the Project Web Interface and select the Staging environment.

Select Configure environment.

Toggle Outgoing emails On

| Answer:      |  |  |  |
|--------------|--|--|--|
| С            |  |  |  |
|              |  |  |  |
| Explanation: |  |  |  |

The developer can turn on outgoing emails on an Adobe Commerce Cloud Staging environment by accessing the Project Web Interface and selecting the Staging environment. Then, the developer can select Configure environment and toggle Outgoing emails On. This will enable the SMTP service for the Staging environment and allow emails to be sent from the application. Verified Reference: [Magento 2.4 DevDocs]1

## **Question 2**

### **Question Type:** MultipleChoice

A merchant is experiencing performance issues on integration environments of their Adobe Commerce Cloud Pro plan and wants to upgrade to Enhanced Integration Environments.

What are the steps necessary prior to redeploying in order to upgrade to Enhanced Integration Environments?

### **Options:**

A- 1. Limit the number of Integration branches to two

- 2. Submit a support ticket requesting the upgrade
- B-1. Limit the number of Integration branches to three
- 2. Set the ENV.ENVIRONMENT in .magento.env.yaml to ENHANCEDJNTEGRATION

- C-1. Limit the number of Integration branches to four
- 2. Configure integration environments in the cloud GUI and set the Enhanced switch to On

#### Answer:

А

### **Explanation:**

The steps necessary prior to redeploying in order to upgrade to Enhanced Integration Environments are to limit the number of integration branches to two and to submit a support ticket requesting the upgrade. Enhanced Integration Environments are an improved version of integration environments that offer better performance, stability, and security. They have a limit of four active branches at a time, but only two branches can be migrated from standard integration environments. The developer needs to delete or deactivate any extra branches before requesting the upgrade from Adobe support. Verified Reference: [Magento 2.4 DevDocs]

## **Question 3**

### **Question Type:** MultipleChoice

A developer is working on an Adobe Commerce Cloud project and wants to get connection data for the environment's deployed services. The developer has all of the necessary permissions to do this. Which two options would the developer take to get the connection credentials? (Choose Two.)

#### **Options:**

- A- Run the magento-cloud relationships CLI Command.
- B- Get the data from the Project Web Interface dedicated section.
- C- Execute ece-tools env:config:show services Command.
- **D-** Connect to server via SSH and read \$\_ENV['services'] variable.

### Answer:

A, D

### **Explanation:**

Two options to get the connection credentials for the environment's deployed services are to run the magento-cloud relationships CLI command and to connect to the server via SSH and read \$\_ENV['services'] variable. The magento-cloud relationships CLI command displays information about the relationships between an environment and its services, such as database, cache, search, etc. The developer can use this command to get the connection data for each service in JSON format. Alternatively, the developer can connect to the server via SSH and read the \$\_ENV['services'] variable, which contains the same information as the CLI command output. Verified Reference: [Magento 2.4 DevDocs]3

#### **Question Type:** MultipleChoice

ECE-Tools provides a set of tools that can be used to manage and maintain your Adobe Commerce Cloud environment. What are some of the features provided by ECE-Tools?

### **Options:**

A- Builds application, Applies custom patches and Dump configuration for static content deployment.

B- Fastly configuration, Applies custom patches and Dump configuration for static content deployment.

C- Builds application, Applies custom patches, and Shows the list of S3 backup tar.gz files.

### Answer:

А

### **Explanation:**

Some of the features provided by ECE-Tools are building application, applying custom patches, and dumping configuration for static content deployment. ECE-Tools is a set of scripts and tools designed to manage and deploy Adobe Commerce Cloud projects. It provides commands for building application code, applying patches for Magento core issues or custom modules, and dumping

#### **Question Type:** MultipleChoice

An Adobe Commerce Cloud project is using Enhanced Integration Environments with two install a new payment module.

The developer is using Cloud CLI for Commerce tool.

What would a developer do to test this new feature under the integration environment?

### **Options:**

- A- 1. Duplicate one of the integration environment branches.
- 2. Create a new active branch from integration and install the module.
- 3. Push the changes.
- B-1. Create a new branch from integration and install the module.
- 2. Push the changes.
- 3. Branch active status check is not necessary.
- C-1. Deactivate one of the active integration environment branches.

- 2. Create a new active branch from integration and install the module.
- 3. Push the changes.

#### Answer:

С

### **Explanation:**

The developer can test the new feature under the integration environment by deactivating one of the active integration environment branches, creating a new active branch from integration and installing the module, and pushing the changes. This is because Enhanced Integration Environments have a limit of four active branches at a time, and each branch has its own dedicated database and services.The developer can use the Cloud CLI for Commerce tool to manage the branches and deploy the code changes. Verified Reference: [Magento 2.4 DevDocs]1

## **Question 6**

### **Question Type:** MultipleChoice

When attempting operations that require lengthy processing, a merchant on Adobe Commerce Cloud receives a timeout error after 180 seconds.

### **Options:**

A- 1. Modify admin timeout into .magento.app.yamifile.

2. Commit and push that code from the local environment.

3. Move code to Production environment.

**B-** 1. In the Fastly Configuration section > Advanced Configuration.

2. Set the Admin path timeout value in seconds.

3. Save config and Upload VCL to Fastly.

C-1. Modify admin timeout into app/etc/config.php file.

2. Commit and push that code from the local environment.

3. Submit a support ticket to apply the changes.

### Answer:

В

### **Explanation:**

The developer can deal with this issue by modifying the admin path timeout value in seconds in the Fastly Configuration section > Advanced Configuration in the Admin Panel. Fastly is a cloud-based caching service that improves site performance and security for Adobe Commerce Cloud projects. Fastly has a default timeout value of 180 seconds for admin requests, which means that any request

that takes longer than 180 seconds will be terminated and result in a timeout error. The developer can increase this value to allow longer processing time for admin requests without causing errors. The developer also needs to save the configuration and upload VCL to Fastly to apply the changes. Verified Reference: [Magento 2.4 DevDocs]

## **Question 7**

#### **Question Type:** MultipleChoice

On an Adobe Commerce Cloud platform, in which order does the ECE-Tools package apply patches?

### **Options:**

- A-1. All required Magento patches included in the Cloud Patches for Commerce package.
- 2. Custom patches in the /m2-hotfixes directory in alphabetical order by patch name.
- 3. Selected optional Magento patches included in the Quality Patches Tool.
- B-1. All required Magento patches included in the Cloud Patches for Commerce package.
- 2. Selected optional Magento patches included in the Quality Patches Tool.
- 3. Custom patches in the /m2-hotfixes directory in alphabetical order by patch name.
- C-1. Custom patches in the /m2-hotfixes directory in alphabetical order by patch name.
- 2. All required Magento patches included in the Cloud Patches for Commerce package.

3. Selected optional Magento patches included in the Quality Patches Tool.

#### Answer:

В

### **Explanation:**

The order in which the ECE-Tools package applies patches is as follows:

All required Magento patches included in the Cloud Patches for Commerce package.

Selected optional Magento patches included in the Quality Patches Tool.

Custom patches in the /m2-hotfixes directory in alphabetical order by patch name.

The ECE-Tools package is a set of scripts and tools designed to manage and deploy Adobe Commerce Cloud projects. The Cloud Patches for Commerce package is a dependency of ECE-Tools that provides a set of required patches for Magento core issues that affect Adobe Commerce Cloud functionality. The Quality Patches Tool is an optional tool that allows developers to apply individual patches for specific Magento issues without waiting for a full product release. The /m2-hotfixes directory is a directory where developers can place their own custom patches for their Adobe Commerce Cloud projects. Verified Reference: [Magento 2.4 DevDocs]

### **Question 8**

What are two ways to access the PHP error logs on Adobe Commerce Cloud? (Choose Two.)

### **Options:**

- A- Use the dedicated command from Cloud CLI for Commerce.
- B- Navigate to the dedicated entry in the Project Web Interface.
- C- Connect to the the servers via SSH and localize the log files.
- **D-** Use the Adobe Admin Log application.

### Answer:

A, C

### **Explanation:**

Two ways to access the PHP error logs on Adobe Commerce Cloud are to use the dedicated command from Cloud CLI for Commerce and to connect to the servers via SSH and localize the log files. The Cloud CLI for Commerce is a command-line tool that allows developers to interact with their Adobe Commerce Cloud projects and environments. The developer can use the command magentocloud log php to view or download the PHP error logs from any environment. Alternatively, the developer can connect to the servers via SSH and navigate to the var/log directory where the PHP error logs are stored. Verified Reference: [Magento 2.4 DevDocs]3

### **Question Type:** MultipleChoice

An Adobe Commerce Cloud merchant has been experiencing significant downtime during production deployment. They have already checked that the application is in ideal state.

In addition to the configuration of the SCD.MATRIX variable to reduce amount of unnecessary theme files, what would be the next steps to reduce the downtime?

### **Options:**

- A- 1. Check SCD is configured under the build phase.
- 2. Increase the SCD.THREADS to speed up the build process.
- **B-** 1. Check SCD is configured under deploy phase.
- 2. Decrease the SCD.THREADS to speed up the build process
- C-1. Check SCD is configured under the build phase.
- 2. Check if Adobe Commerce Cloud automatically adjusts SCD.THREADS.

### Answer:

#### **Explanation:**

The next steps to reduce the downtime are to check that the SCD is configured under the build phase and to increase the SCD.THREADS to speed up the build process. The SCD stands for static content deployment, which is the process of generating and deploying static files such as CSS, JS, images, etc. By configuring the SCD under the build phase, the static files are generated before the code is deployed to the production environment, which reduces the downtime during deployment. The SCD.THREADS is a variable that determines how many threads are used for parallel processing during the SCD.By increasing the SCD.THREADS, the developer can improve the performance and efficiency of the SCD process. Verified Reference: [Magento 2.4 DevDocs]12

### **Question 10**

**Question Type:** MultipleChoice

What is the command used to upgrade ECE-Tools on an Adobe Commerce Cloud platform?

#### **Options:**

A- php ./vendor/bin/ece-tools upgrade

- B- composer update magento/ece-tools --with-all-dependencies
- C- magento-cloud ece-tools:upgrade

#### Answer:

### В

### **Explanation:**

The command used to upgrade ECE-Tools on an Adobe Commerce Cloud platform is composer update magento/ece-tools --with-alldependencies. This command will update the ECE-Tools package and its dependencies to the latest version available in the composer repository. The developer then needs to commit and push the changes to the composer.json and composer.lock files and redeploy the environment. Verified Reference: [Magento 2.4 DevDocs]

## **Question 11**

### **Question Type:** MultipleChoice

A merchant of an Adobe Commerce Cloud project wants to setup one of their websites using a subdomain. The merchant is considering the domain to be set as secondstore.example.com.

In addition to editing the magento-vars.php file, and apply a domain check and set \$\_SERVER["MAGE\_RUN\_CODE"] and \$\_SERVER["MAGE\_RUN\_TYPE"].

What file is required to perform this action?

#### **Options:**

A- Configure secondstore.example.com subdomain route in NGINX virtual-host configuration file.

B- Configure secondstore.example.com subdomain route in .magento/services.yaml.

C- Configure secondstore.example.com subdomain route in .magento/routes.yaml.

### Answer:

С

### **Explanation:**

The developer can set up a subdomain for one of their websites by configuring the subdomain route in the .magento/routes.yaml file. This file defines how incoming requests are routed to different applications or services on the Adobe Commerce Cloud platform. The developer needs to add a route for secondstore.example.com and map it to the same application as example.com.The developer also needs to specify the upstream variable for secondstore.example.com as MAGE\_RUN\_CODE and MAGE\_RUN\_TYPE. Verified Reference: [Magento 2.4 DevDocs]3

### **To Get Premium Files for AD0-E716 Visit**

https://www.p2pexams.com/products/ad0-e716

For More Free Questions Visit

https://www.p2pexams.com/adobe/pdf/ad0-e716

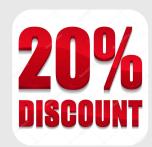